## **Employer Guide to Entering Job Listings**

Visit www.imatchskills.org

All services through WorkSource Oregon Employment Department are pre-paid through your Federal Unemployment Taxes, there are no additional costs for any level of recruitment services!

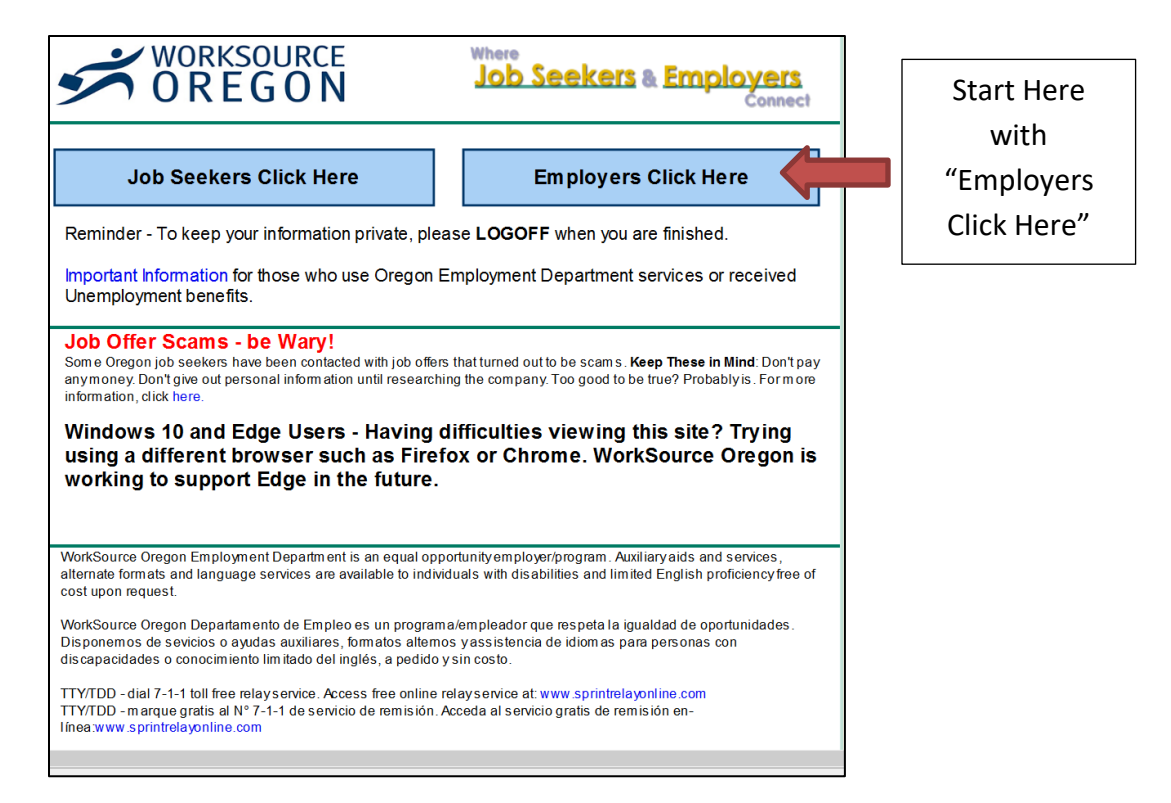

Insert your Username and Password, click "LOGON" or if you are new to the system, create a new registration at "Employers Register Here". You will need your FEIN to establish a new employer account.

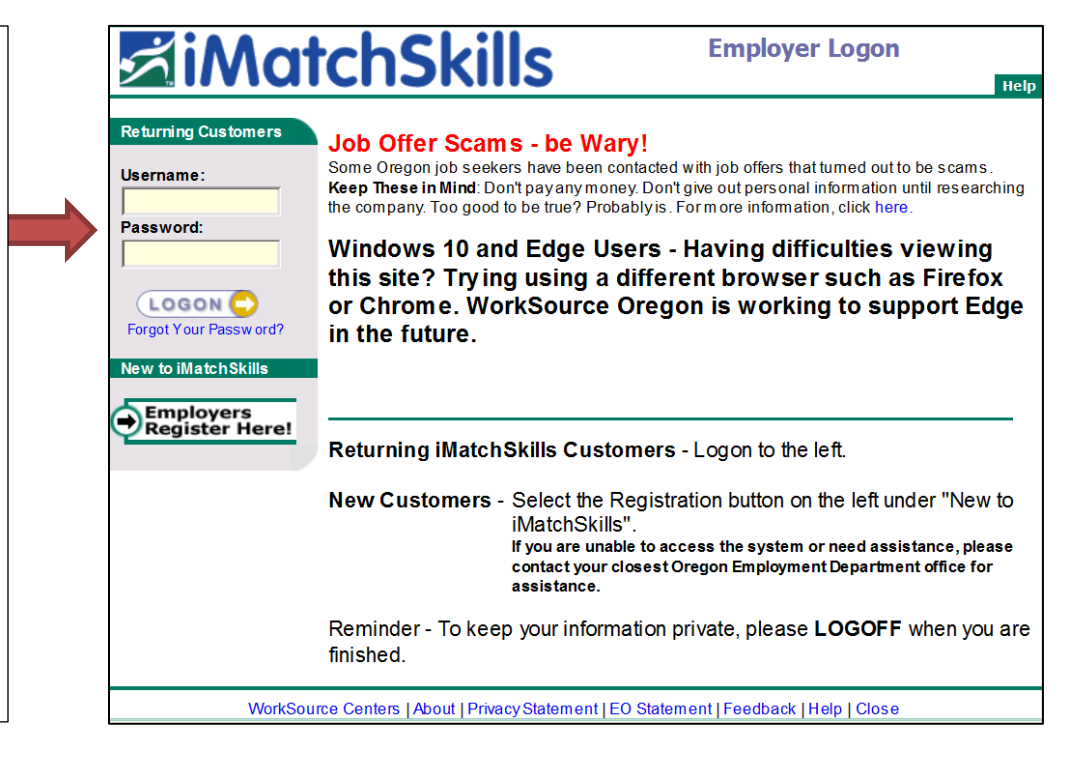

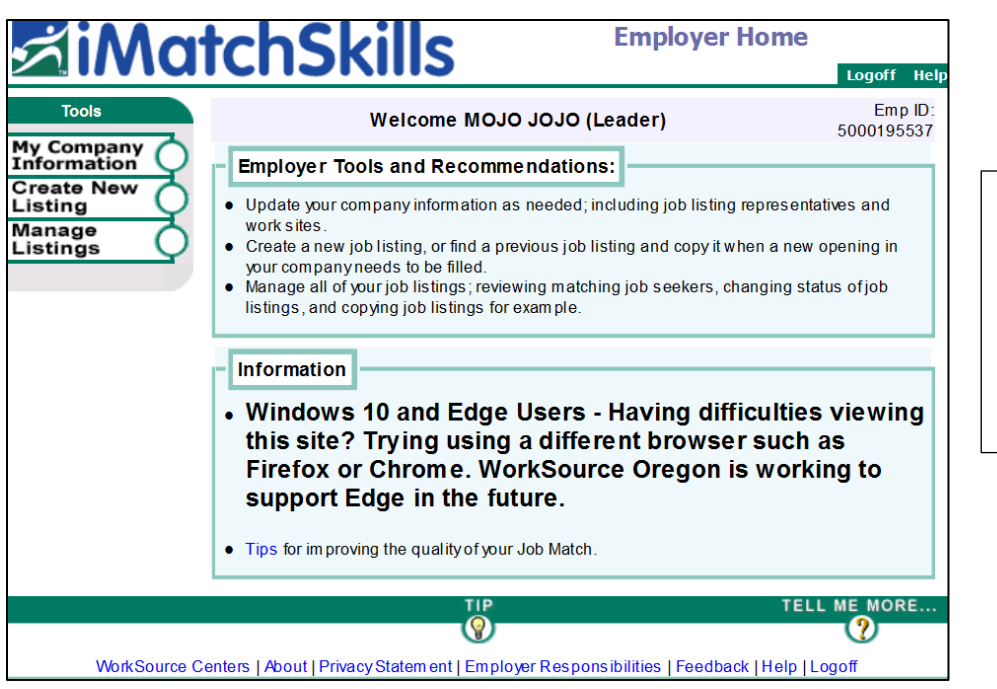

This page gives you Employer Tools and Recommendations, any system information or updates.

Update Company information, User Administration Information and work site location information.

*Note: Authorized administrators can update authorized users, post job listings and make changes to your employer profile. You can add a contact in a job listing just for that job listing if preferred.*

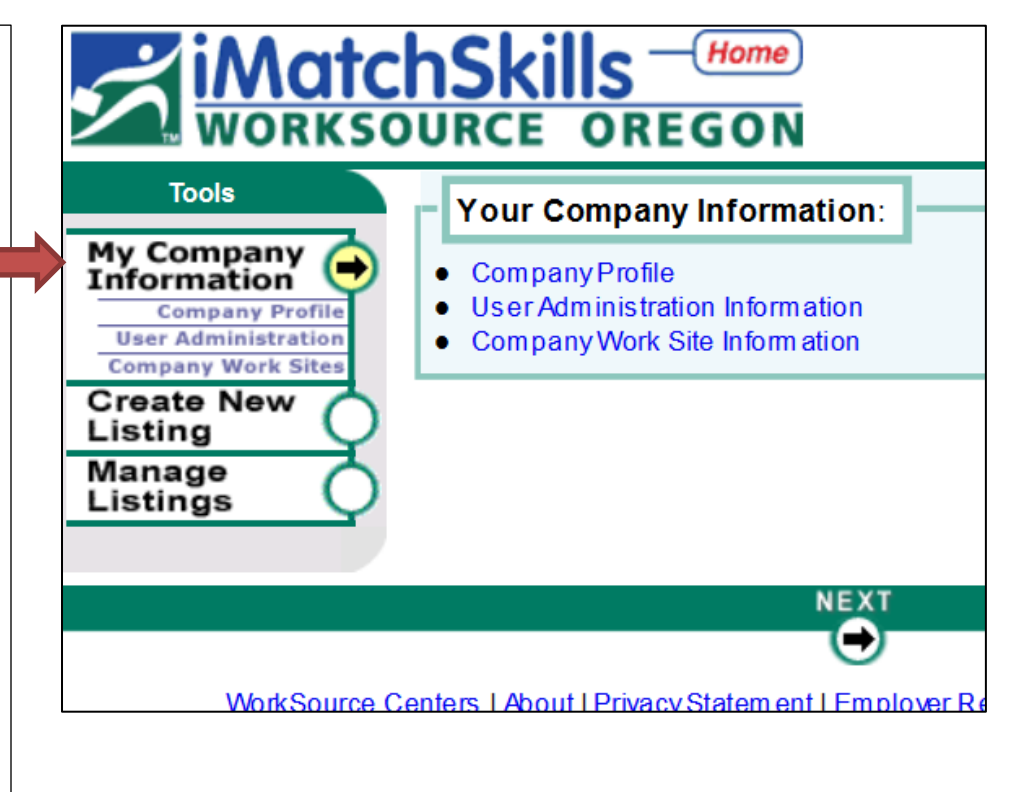

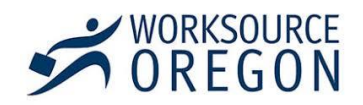

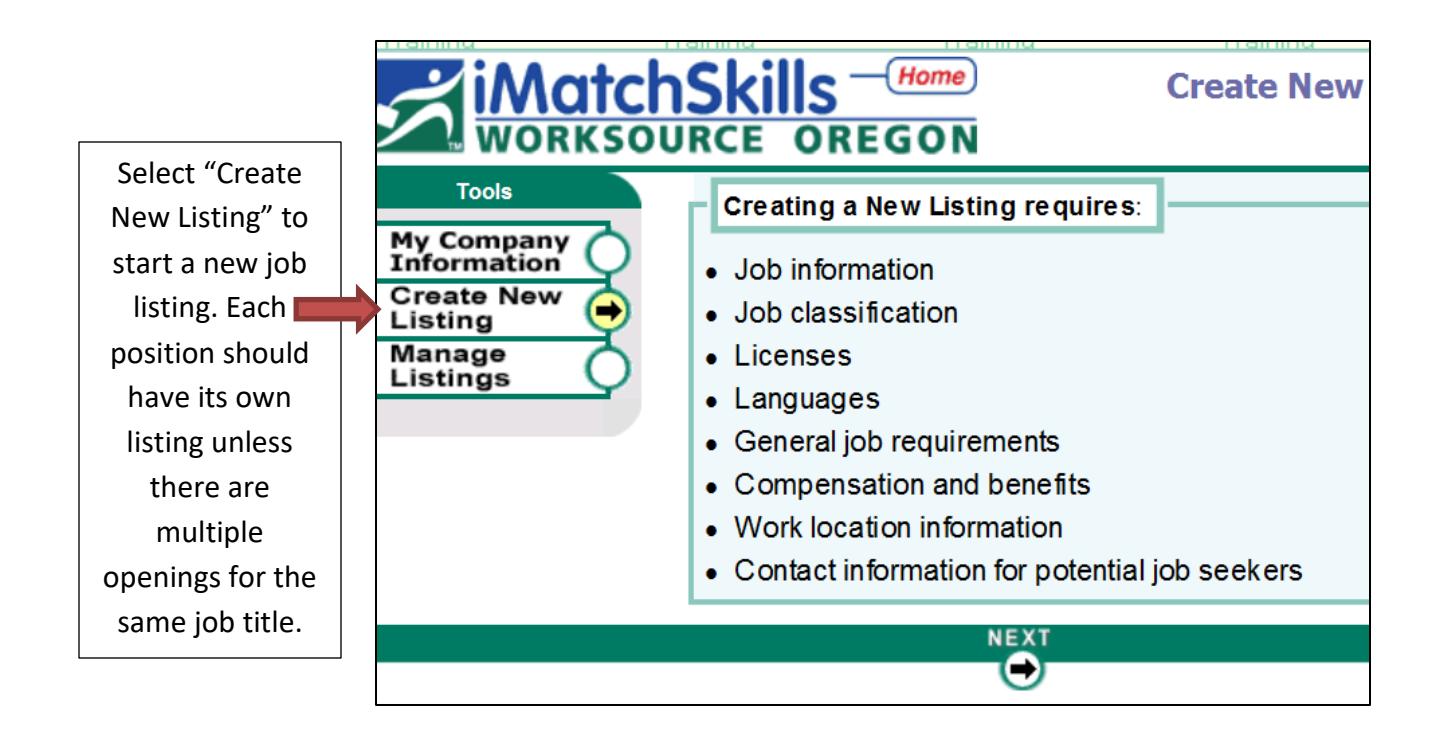

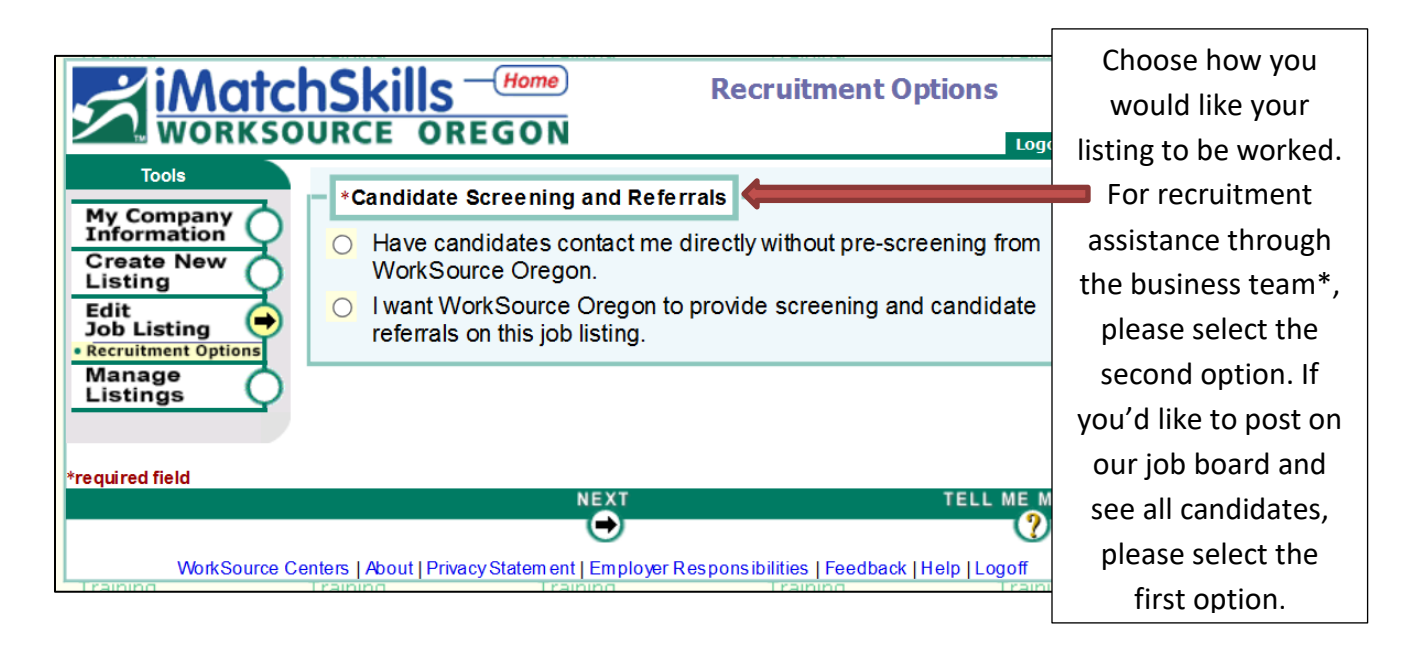

\* Working with the Business Team saves you time and money. We work as an extension of your recruitment team promoting your opportunities, collecting resumes, prescreening candidates and narrowing the talent pool to the top candidates for your consideration. Your company remains confidential through this process until you decide whom you'd like to interview. We can provide potential candidates with skills assessments. WorkSource has many programs and services available, contact us for more information.

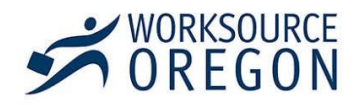

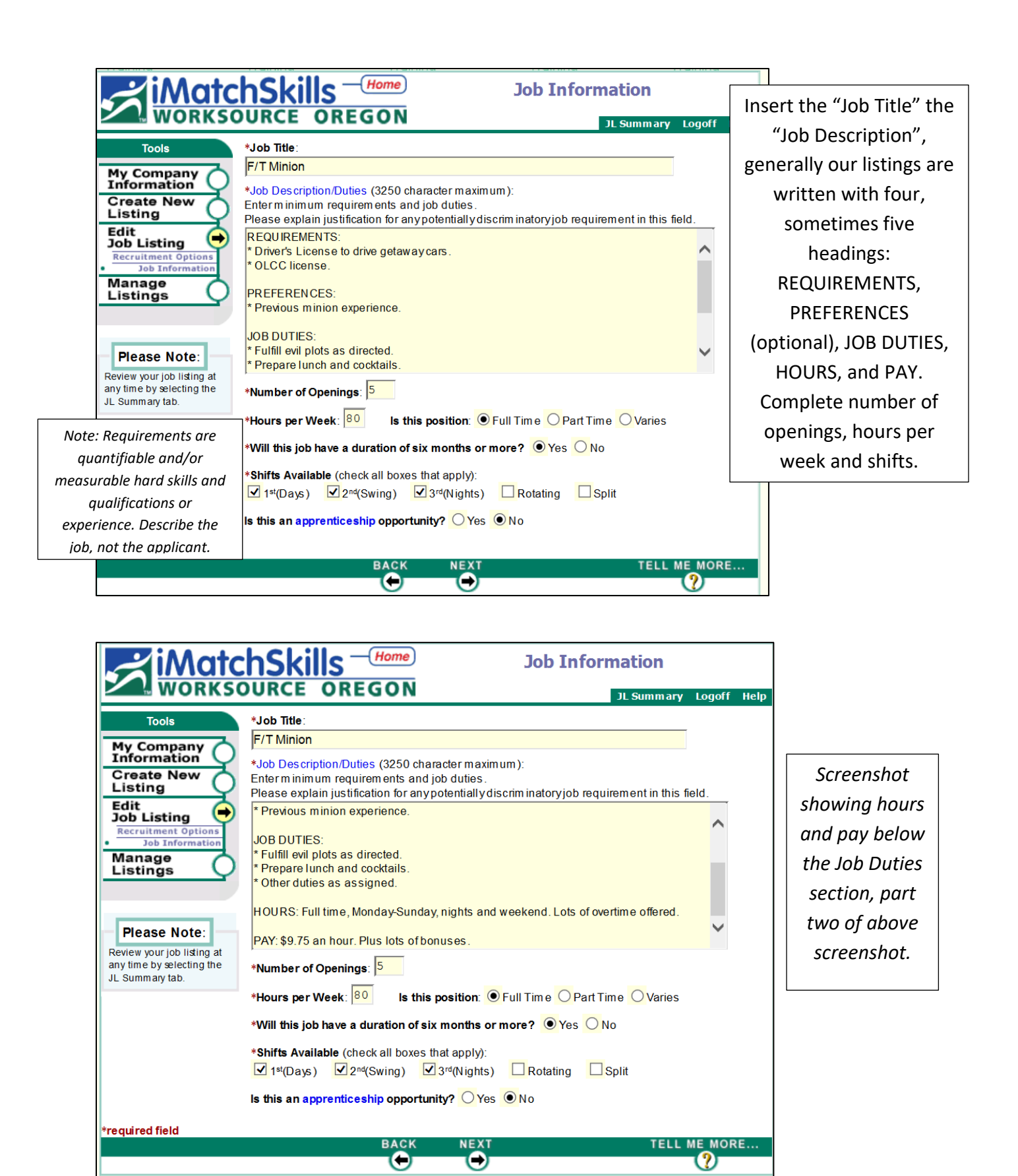

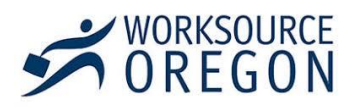

Select occupational title most closely matching the position you're recruiting for, use the drop down menu to select experience that qualified job seekers should have. Remember, the higher you set the experience, the more you limit your candidate pool.

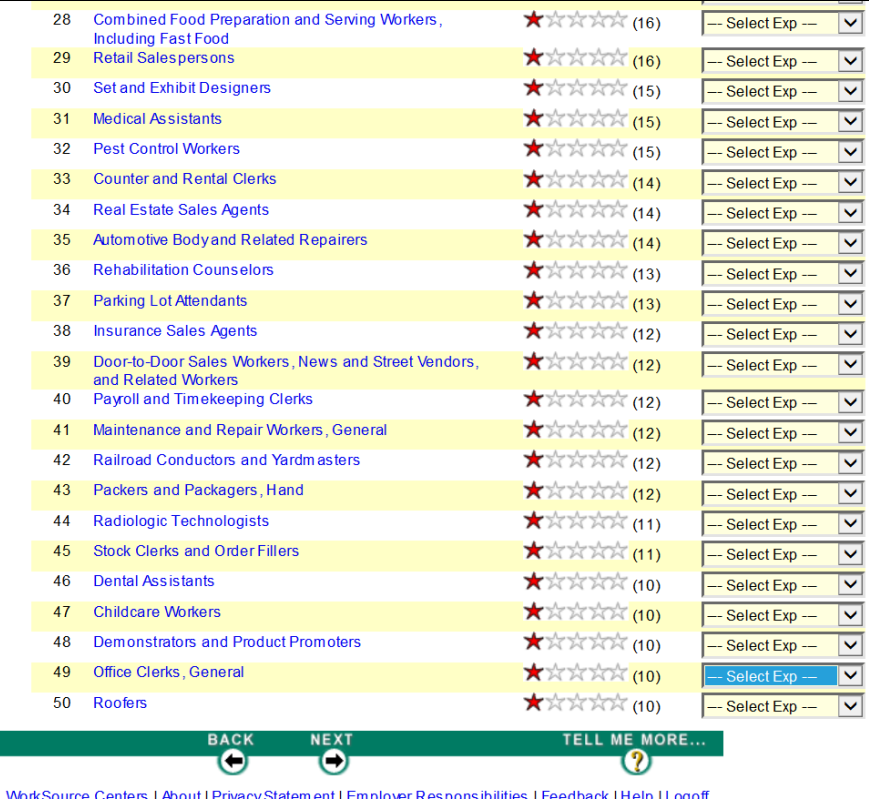

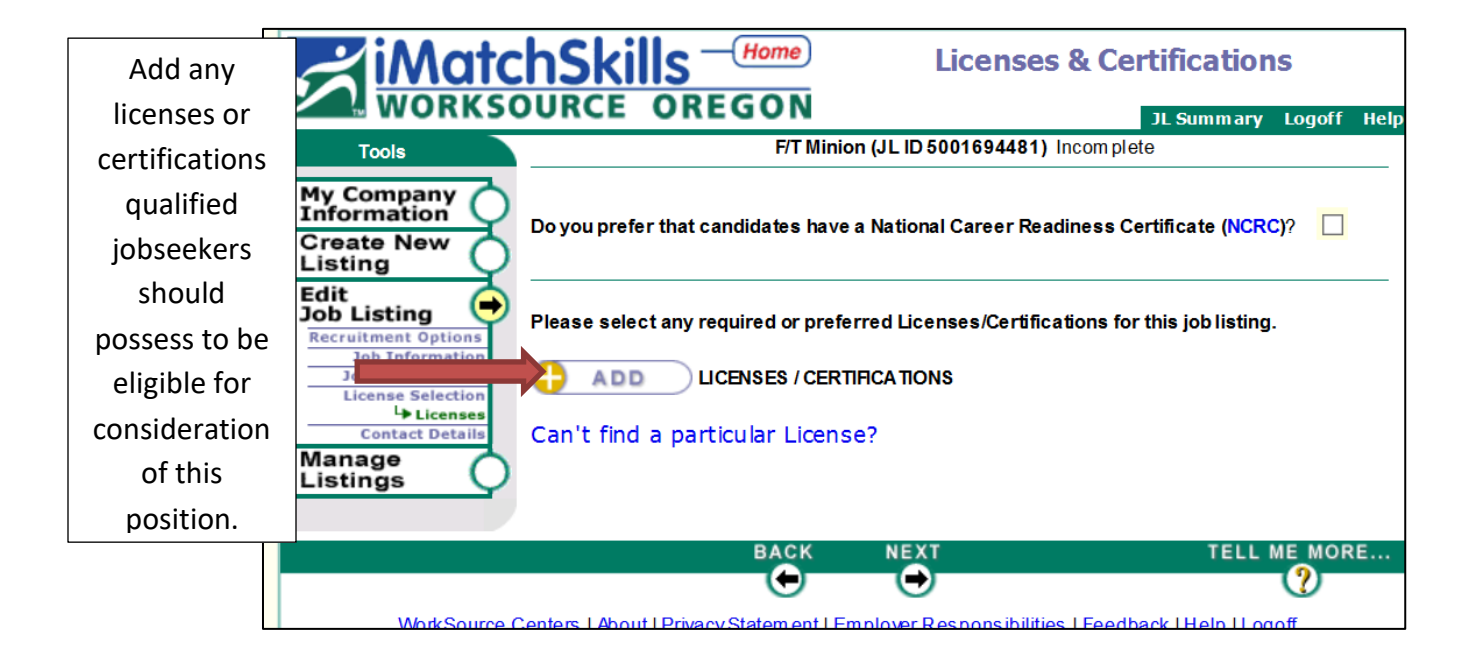

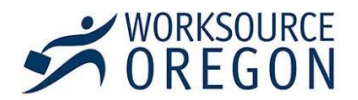

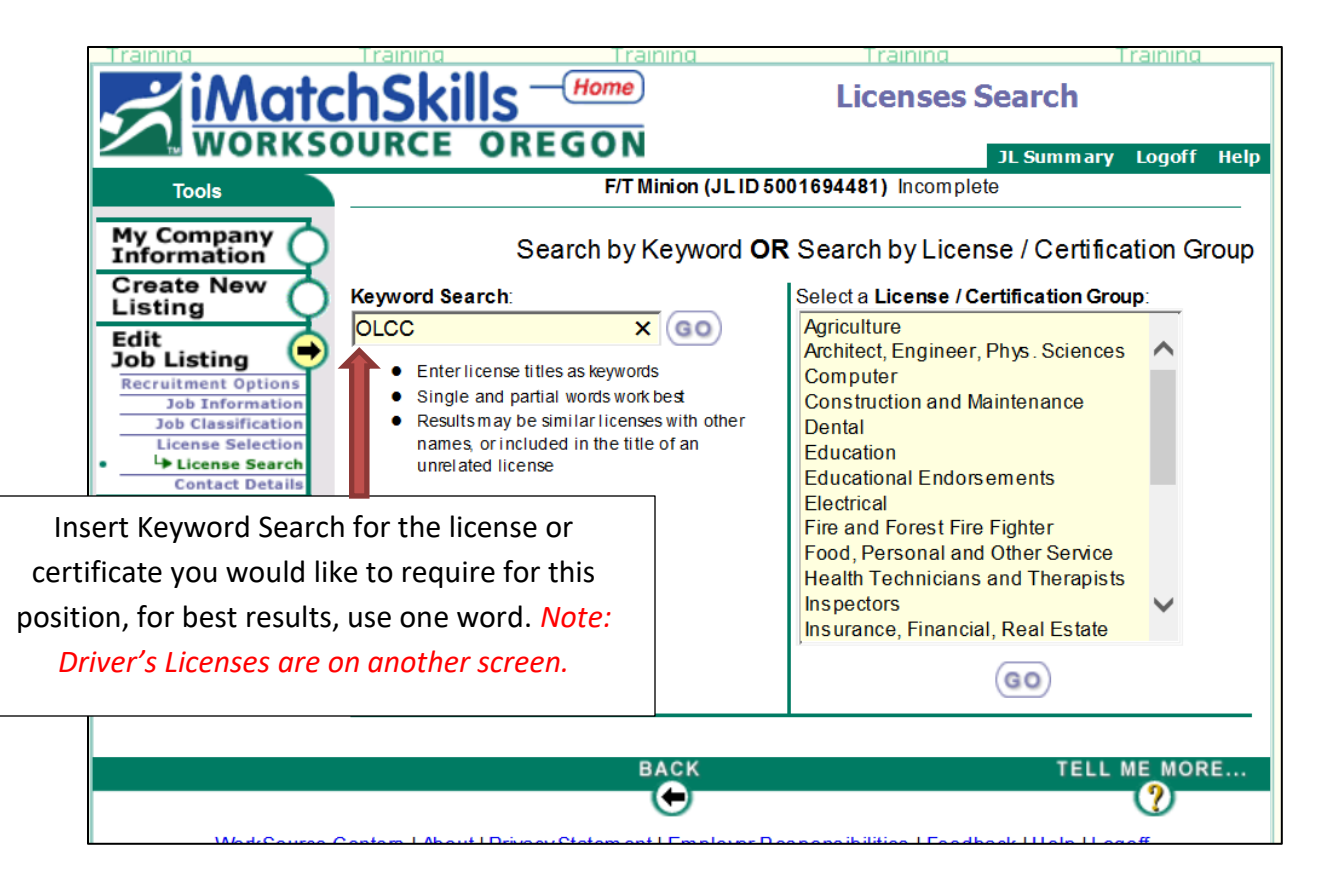

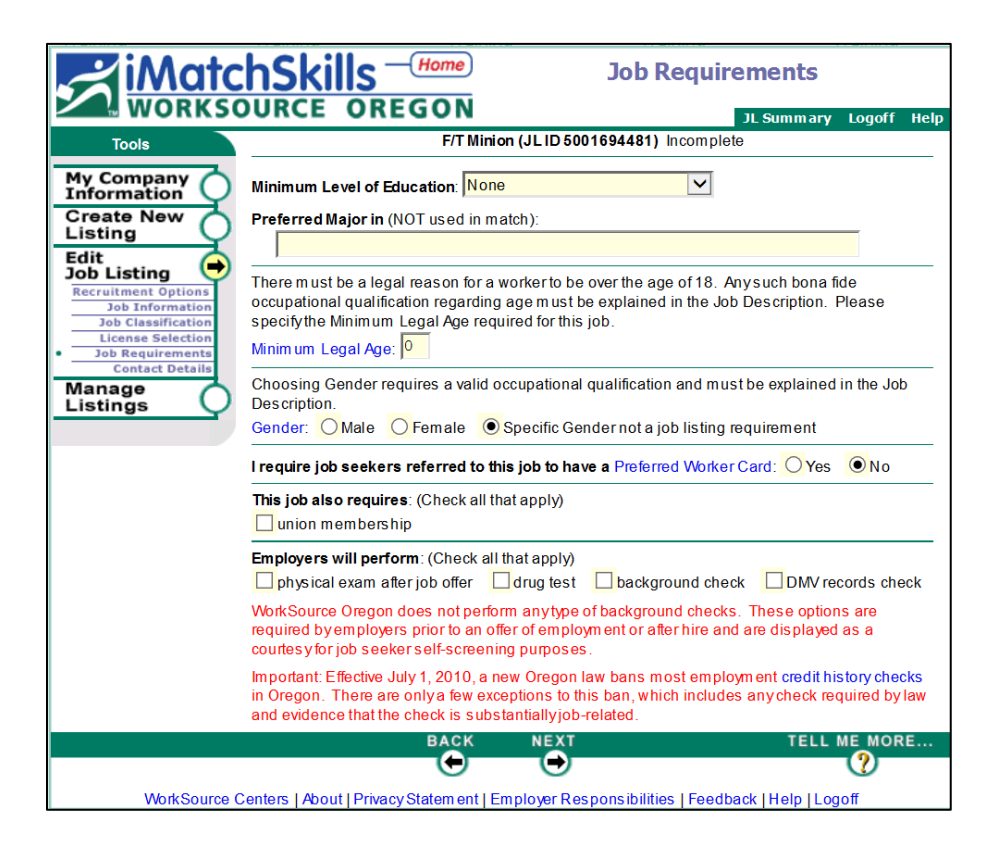

Insert minimum level of education and answer the subsequent questions as applicable.

For any needed clarification, select the blue title to be connected to guidance on subject through hyperlink.

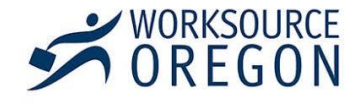

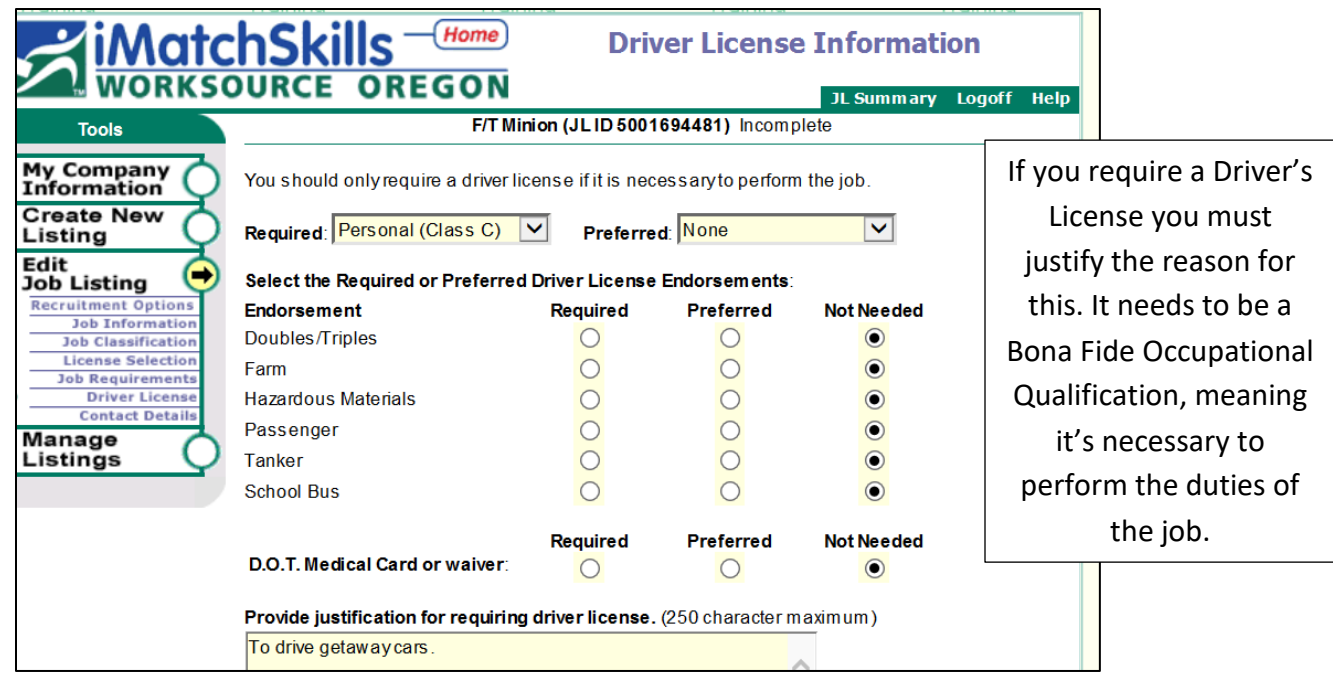

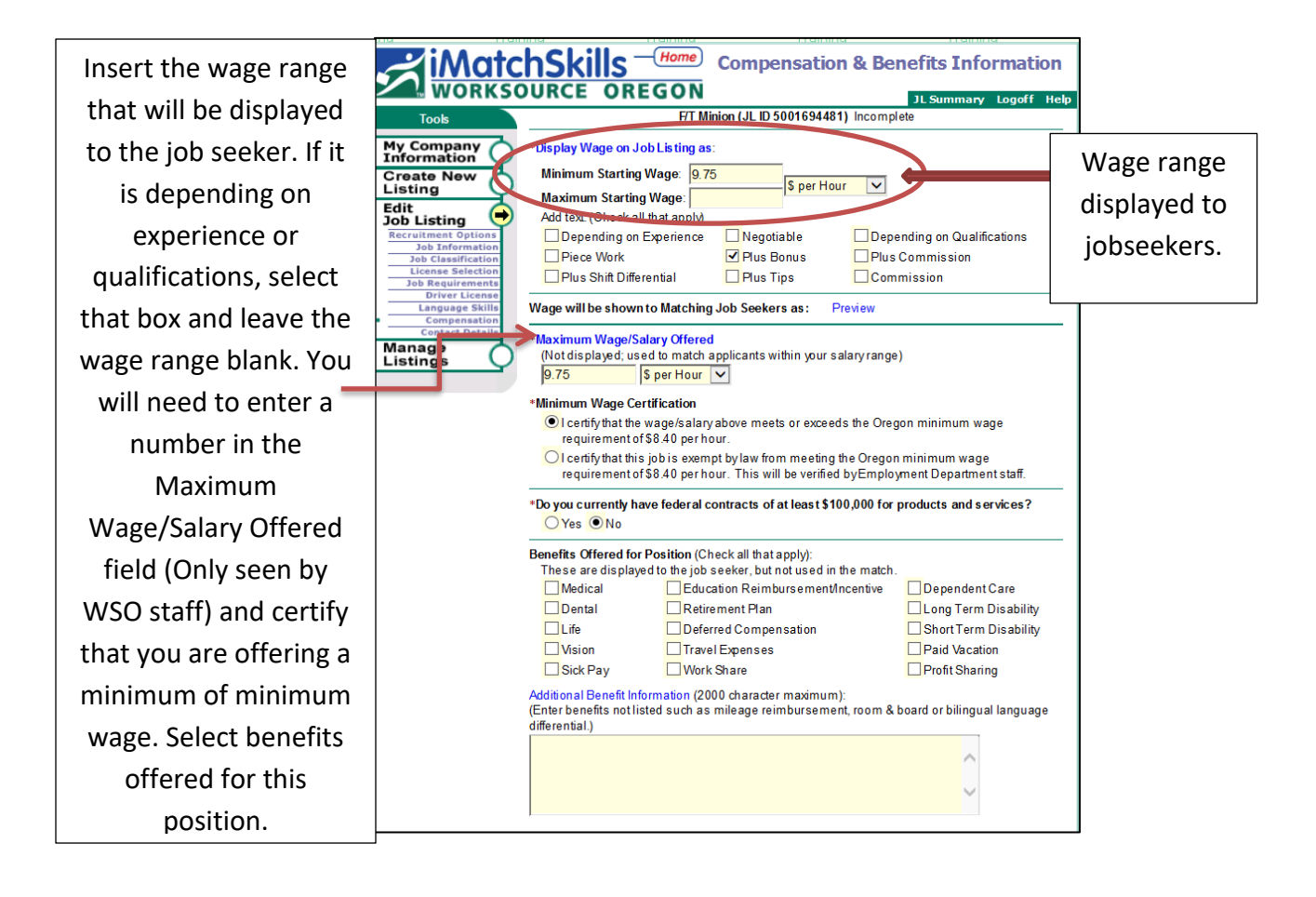

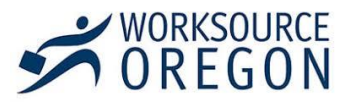

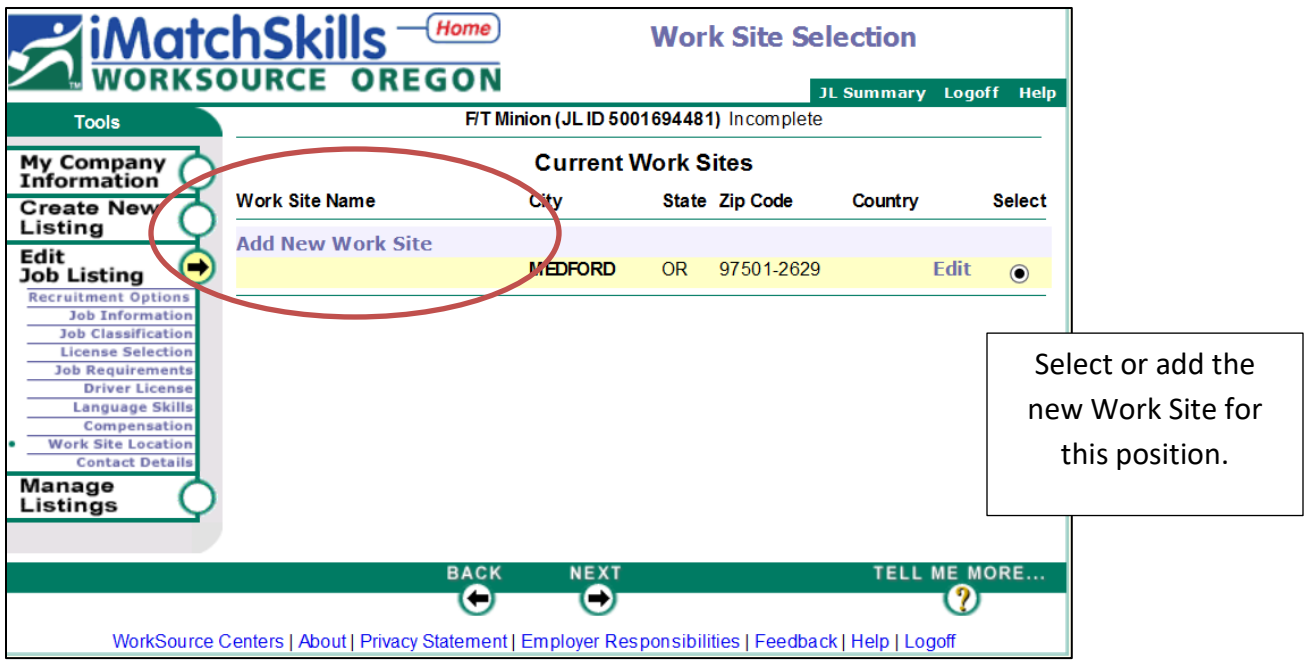

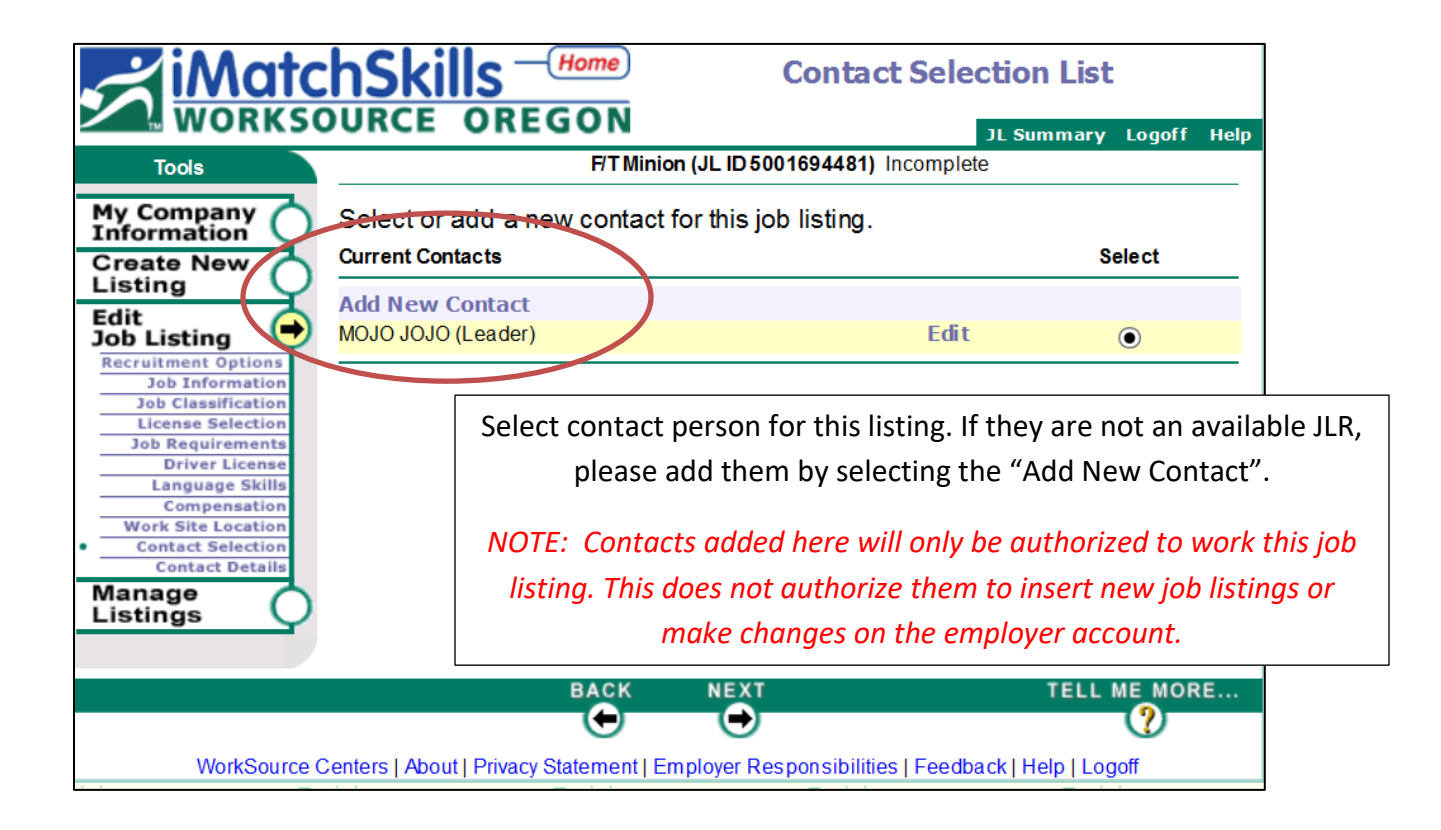

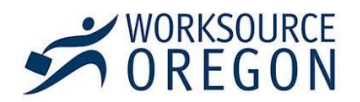

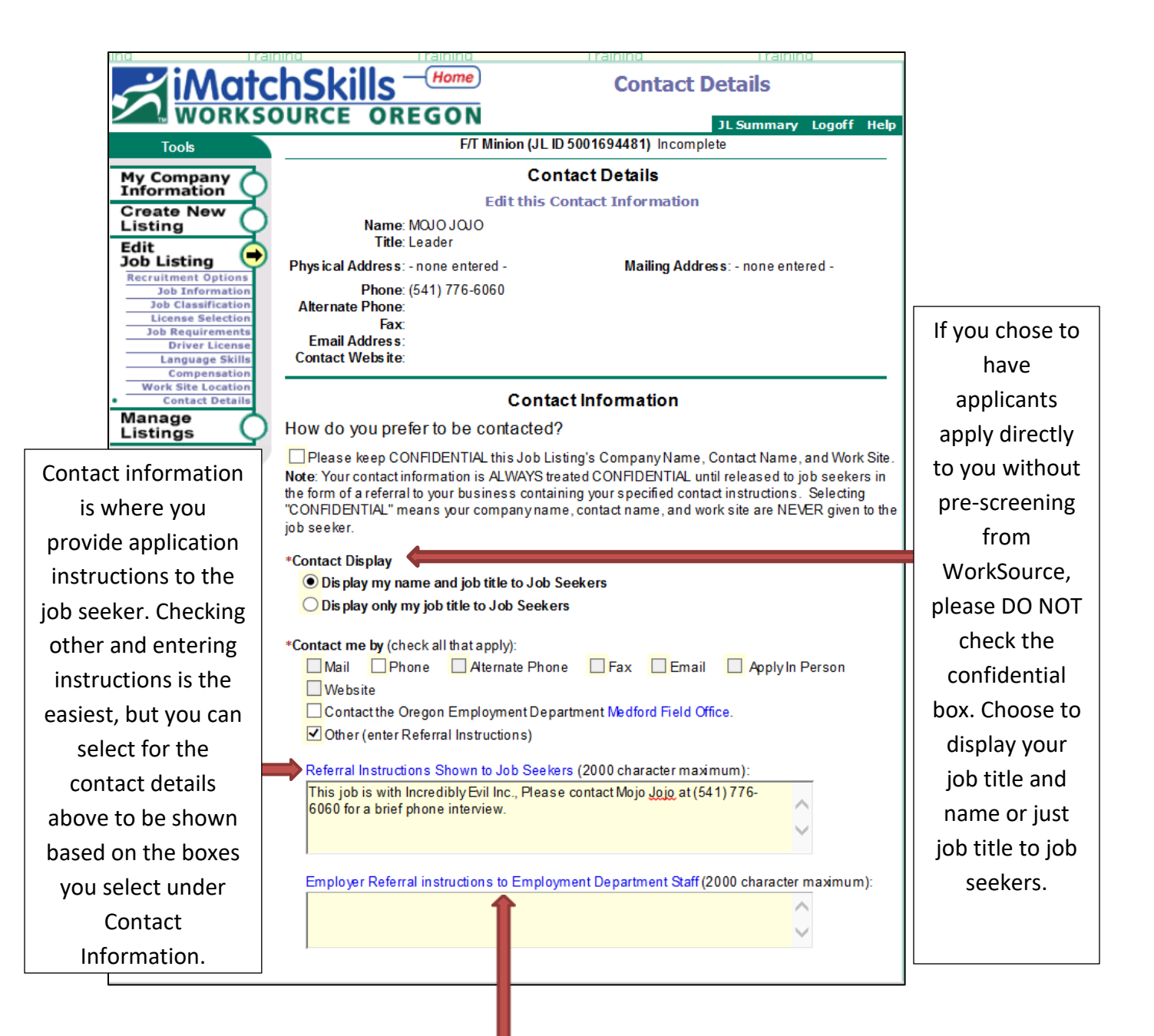

You can also enter Employer Referral instructions to Employment Department Staff, if you have a special request.

*NOTE: We do not review auto-open self-refer listing. If you chose to have job seekers apply directly to you without screening from our staff or choose to auto open your listing we most likely will not see any special instructions entered here.*

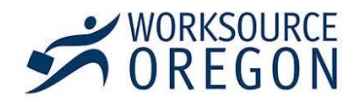

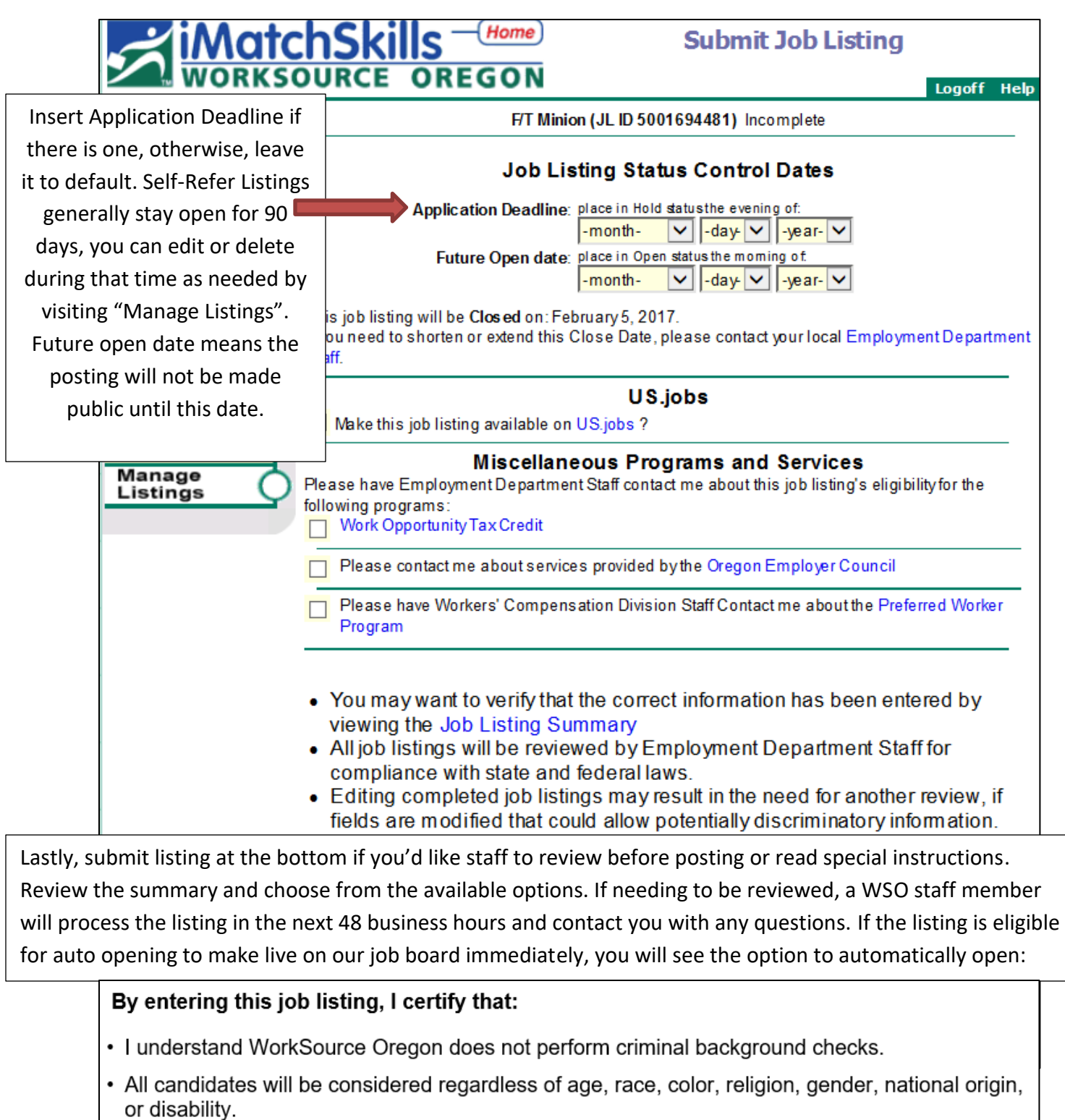

• This job listing is in compliance with state and federal law.

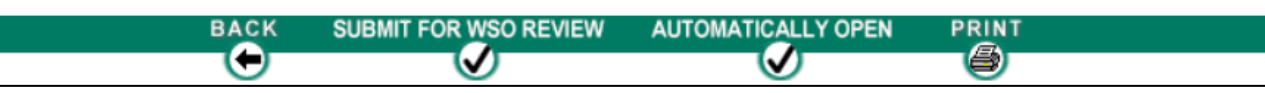

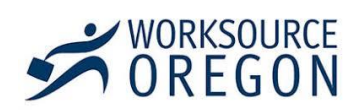

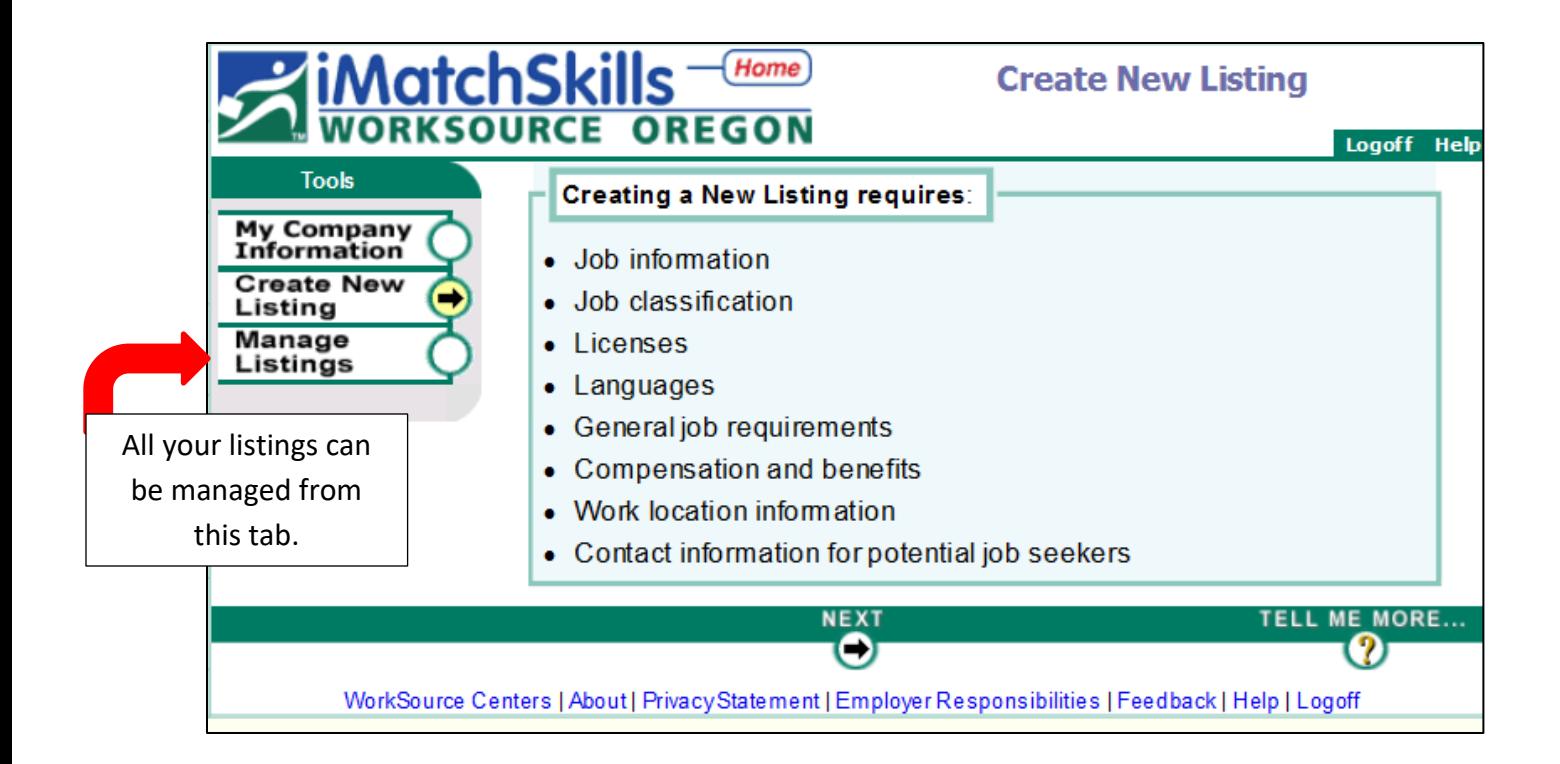

For additional assistance, questions or inquiries, please contact your local WorkSource office and ask to speak to a business representative.

<http://www.worksourceoregon.org/Centers.html>

For other available business programs and services, please visit

Employment.oregon.gov

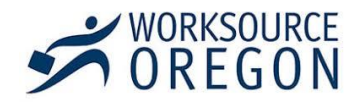